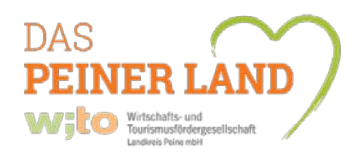

## **Leitfaden für die Aufnahme in das Online-Gastgeberverzeichnis**

## **Erfassungsbogen:**

Damit Sie Ihren Interneteintrag auf [www.tourismus-peine.de](http://www.tourismus-peine.de/) mit Texten, Fotos und Details füllen können, benötigen wir von Ihnen die Basisdaten wie z.B. Adresse und Übernachtungsobjekt. Damit erstellen wir dann das "Gerüst" für Ihren Eintrag. Bitte füllen Sie daher den Erfassungsbogen aus und lassen uns diesen zukommen.

## **Vertrag über Vermarktung touristischer Leistungen:**

Der Vertrag regelt die Zusammenarbeit zwischen Ihnen und der wito gmbh damit wir Ihr Übernachtungsanbot vermarkten können. Hier benötigen wir Ihre Unterschrift.

## **Sobald uns von Ihnen der ausgefüllte Erfassungsbogen sowie der unterschriebene Vertrag über Vermarktung touristischer Leistungen vorliegen kann es losgehen:**

Sie erhalten per Mail Ihre persönlichen Zugangsdaten zum Login für das Destinations-Management-System **Optimale Präsentation**. In der Mail ist genau angegebenen, wie Sie dorthin gelangen. Alternativ können Sie auch auf [www.tourismus-peine.de](http://www.tourismus-peine.de/) über **Service & Kontakt** zum Vermieter Login.

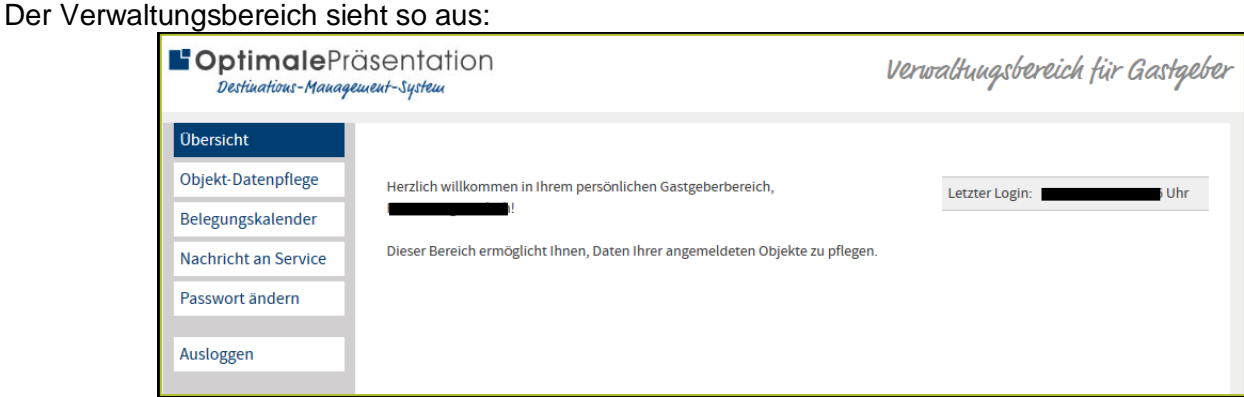

**Objekt-Datenpflege:** Hier können Sie Bilder einfügen, Preise angeben und alle Details (allg. Daten, Merkmale, Lage und Texte) zu Ihrer Unterkunft bearbeiten. Eine Vorschau zeigt Ihnen eine Übersicht Ihres Angebots.

**360-Grad-Bilder oder auch Videos** (You Tube oder Vimeo) lassen sich ebenfalls einbinden. Jeweils bis zu 5 Stück. Dies ist jedoch nur über die wito gmbh möglich. Wir übernehmen das gerne für Sie.

**Belegungskalender:** An dieser Stelle können Sie Ihre(n) Belegungskalender pflegen, auf sichtbar oder unsichtbar einstellen. Der Belegungskalender lässt sich in verschiedenen Formaten auf Ihrer eigene Homepage einbinden.

Sind Sie auf einer anderen Internetseite/Portal ebenfalls mit einem Belegungskalender vertreten? Sie können den Belegungskalender mit Hilfe von iCal synchronisieren. Das bedeutet, dass Sie nur einen Kalender pflegen müssen. Die Daten werden ca. alle 15 Minuten abgeglichen.

Export des Belegungsplans: der Kalender wird auf www.tourismus-peine.de gepflegt.

Import des Belegungsplans: der Kalender wird auf einer anderen Internetseite gepflegt.

**Nachricht an Service:** Falls Sie Fragen haben, können Sie uns hier gerne eine Nachricht senden.

**Passwort ändern:** Hier erhalten Sie auch die Information wie sicher Ihr Passwort ist.

**Ausloggen:** Hiermit verlassen Sie den Verwaltungsbereich.

**Teilen Sie uns mit wenn Sie alle Daten eingegeben haben! Wir stellen Ihren Eintrag dann umgehend online.**